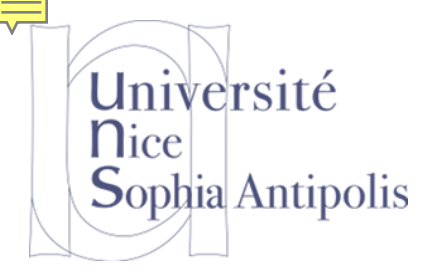

Parcours des écoles d'ingénieurs Polytech (PeiP1)

## Les Boitiers de Vote Electroniques (Clickers)

Pour dynamiser et rendre interactif un cours en amphi

# Règles du grand jeu concours

- ▶ Même règles que la fois précédente:
	- Un entrainement en vue de la prochaine évaluation
	- Donc pas de note comptant pour la moyenne
	- ▶ Une compétition amicale
- ▶ Classement des 20 premiers à la fin du cours
	- ▶ Pas grand-chose à gagner, si ce n'est...
- ▶ Pour épicer un peu le tout

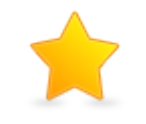

▶ Des questions qui comptent double

# Configuration du Boitier de Vote

- ▶ Retirer les caches plastiques pour les piles
- Réglage du canal de communication :
	- **Appuyer sur Channel**
	- Composer le numéro de canal
	- **Appuyer sur Channel**
	- La LED du boitier devient verte
- ▶ Votre boitier est prêt ?
- **Nous pouvons faire un** premier test

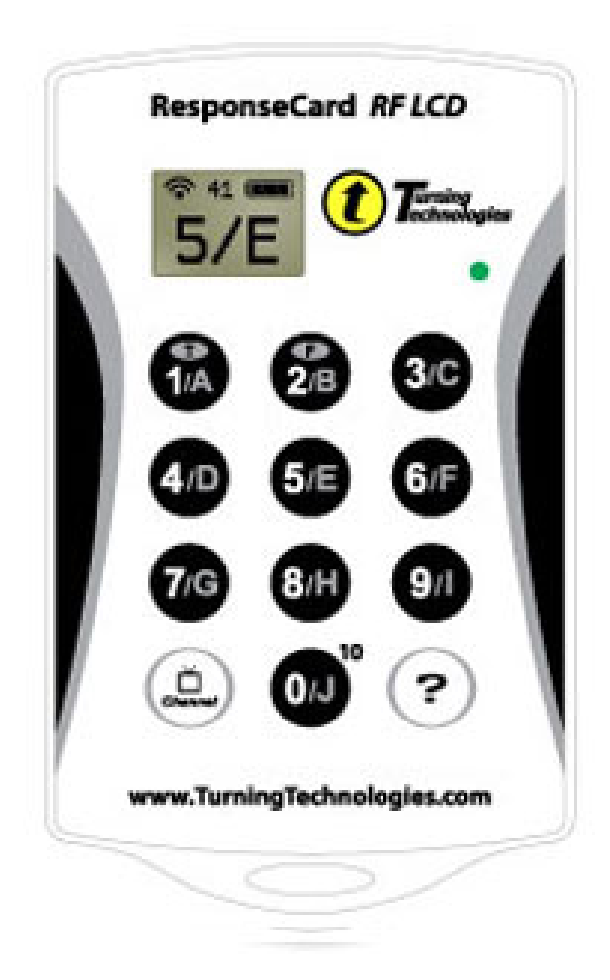

### Est-ce que vous êtes prêts ?

- Etes-vous prêts ?
- 1. True
- 2. False

Combien ont voté?

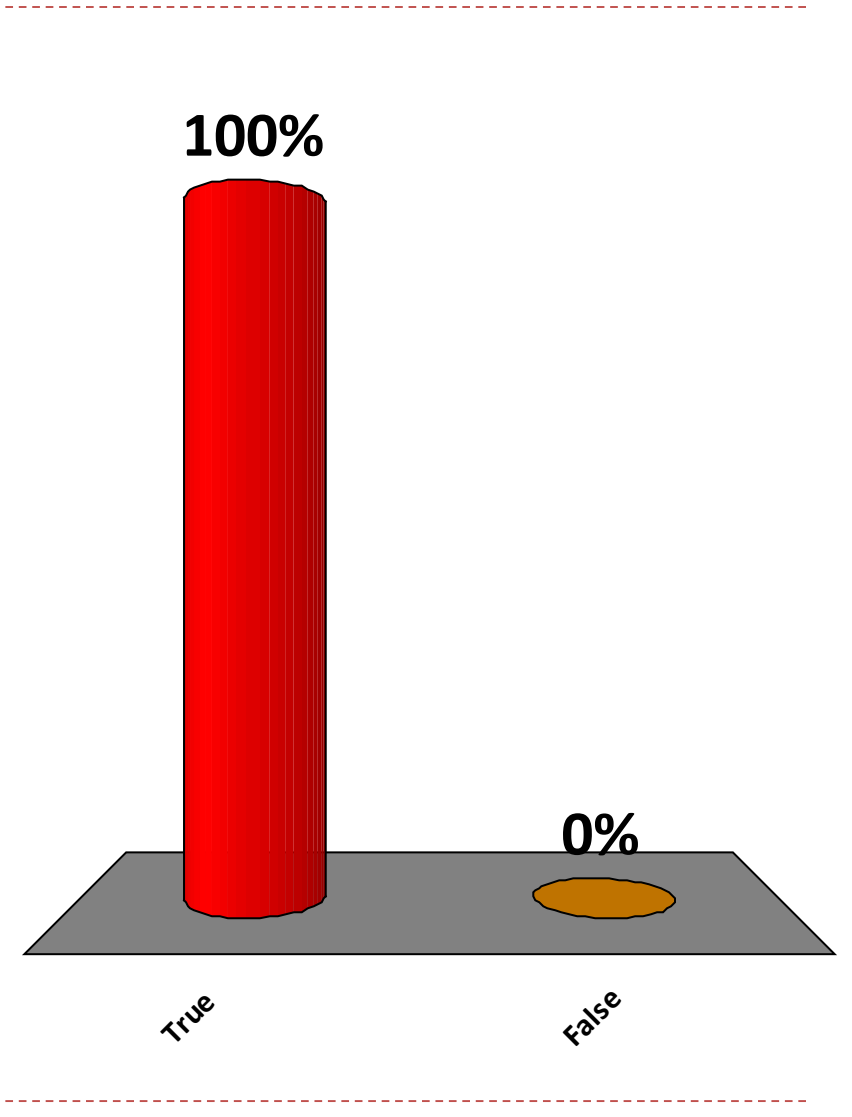

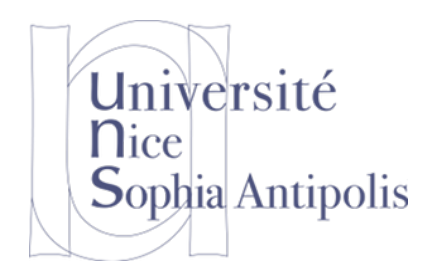

# Programmation Shell

#### Environnement Informatique 1

# Faire un Script Shell

▶ Un script Shell c'est quoi ?

- Le regroupement de commandes dans un fichier
- ▶ Un fichier « script Shell » doit
	- Indiquer le programme qui permettra d'exécuter les commandes
	- Contenir les commandes que l'on souhaite exécuter
	- Être un fichier exécutable
- ▶ On n'est pas obligé de le nommer fichier.sh
	- Il peut avoir le nom que l'on souhaite (même sans extension)

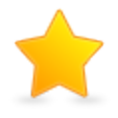

# Entête d'un Script Shell

- ▶ Qu'est signifie la ligne suivante dans un script Shell:
	- $\rightarrow$  #/bin/bash
- Le nom du programme exécutant les commandes
- 2. Le chemin de recherche des commandes
- 3. Un commentaire
- 4. L'affectation d'une variable
- 5. L'affichage du texte /bin/bash

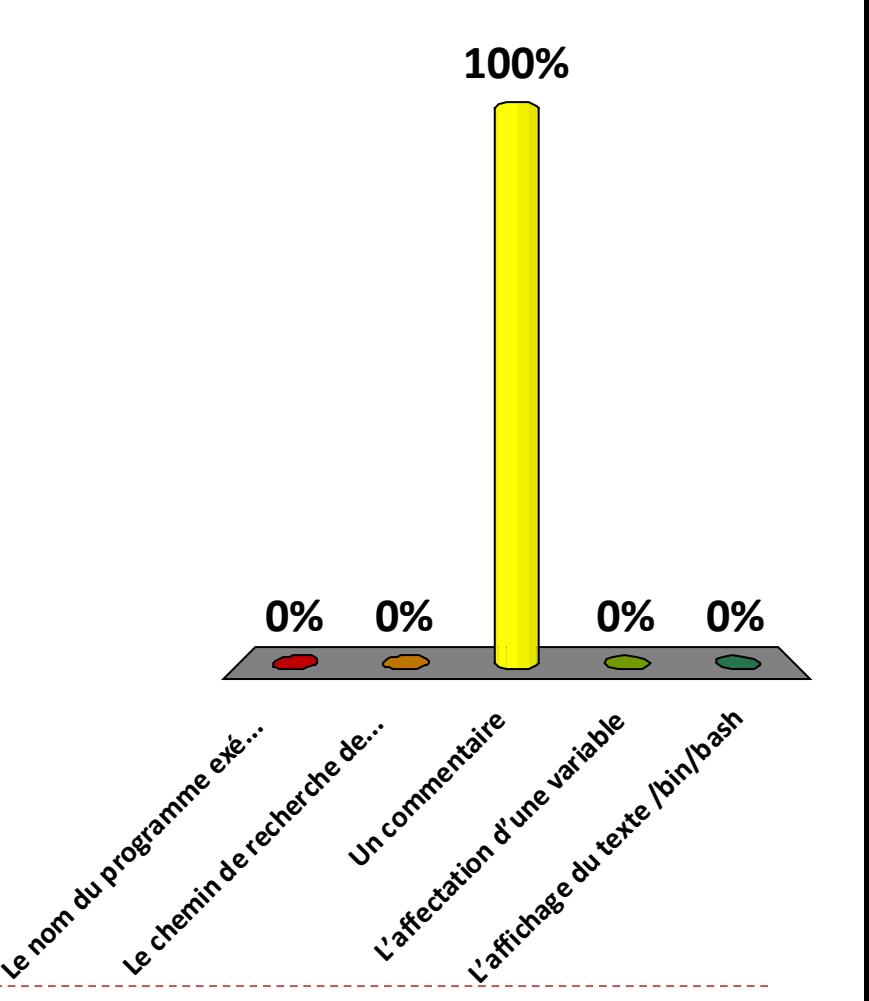

# Exécution d'un script Shell

- Soit le script Shell créé de la manière suivante:
	- touch mon script.sh
	- gedit mon\_script.sh
	- ./mon\_script.sh
- ▶ Qu'est ce qui se passe ?
- Mon script s'exécute sans problème
- 2. J'ai une erreur de permissions
- 3. J'ai une erreur « commande introuvable »

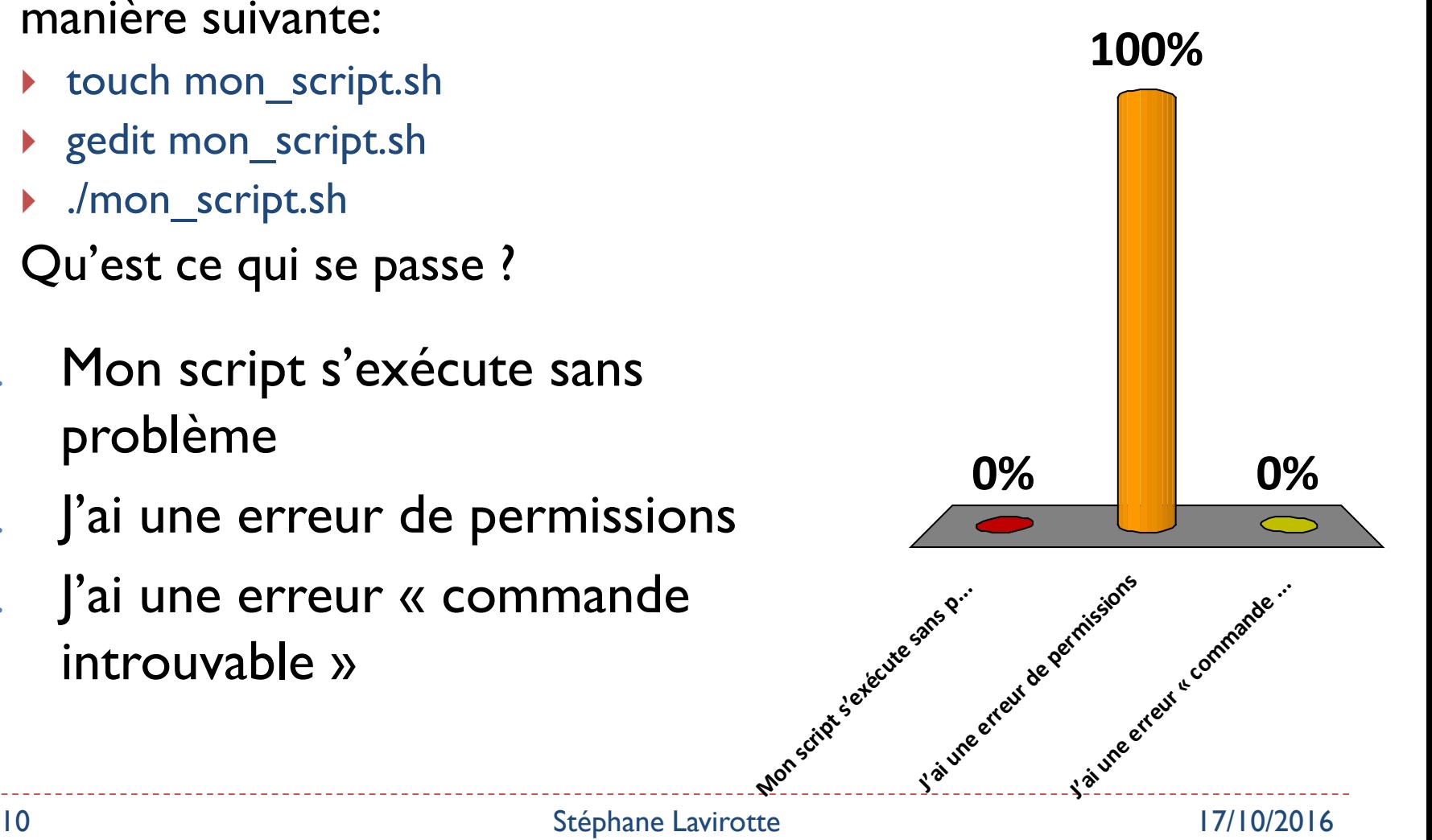

# Variables Shell

#### **Deux types de variables**

- Variables utilisateur
	- ▶ Pour vous et dans vos scripts
	- En général en minuscule dans vos scripts
- Variables d'environnement
	- Des variables « standards » utiles au fonctionnement du système
	- En général définies en majuscule
	- USER, HOME, PATH, …

#### Affectation et valeur d'une variable

- Attention pas d'espaces avant et après le =
- $\triangleright$  X=22
- $Y=5X$

## À quoi sert la variable d'environnement PATH ?

# 1. À rien

- 2. À lister l'ensemble des chemins où aller chercher les commandes
- 3. À trouver les fichiers en paramètre d'une commande
- 4. À spécifier les permissions des programmes

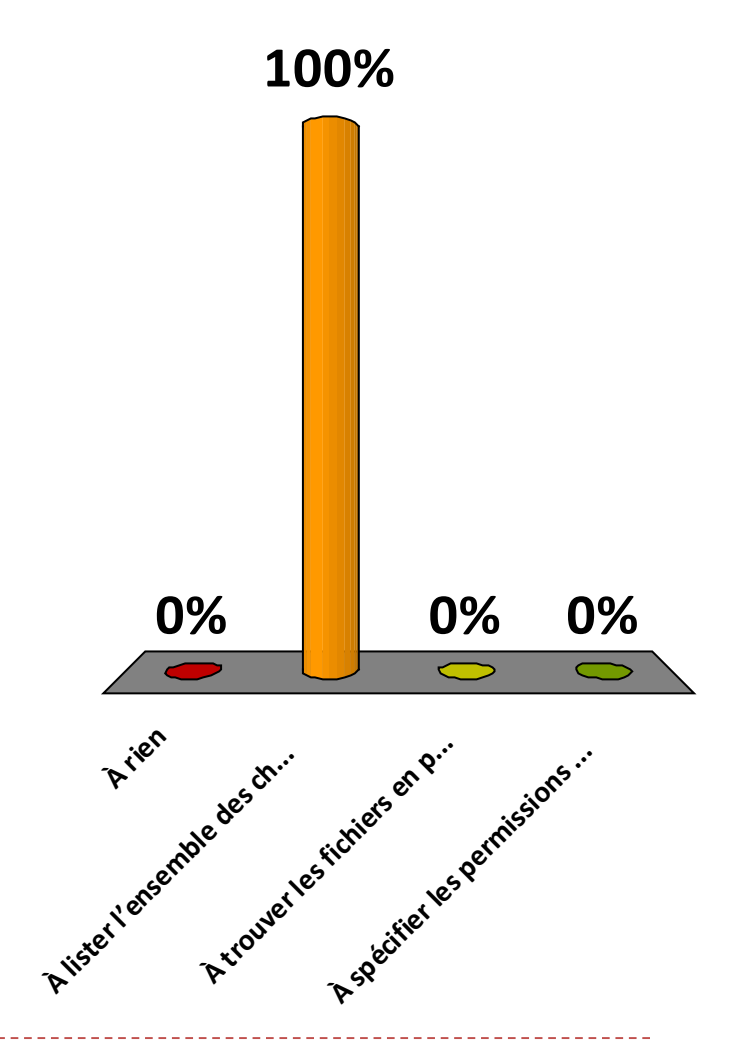

## Quelle(s) est (sont) l'(les) initialisation(s) incorrecte(s) d'une variable ?

- $\ln$  a="abc"
- 2.  $b = $(echo "abc")$
- 3. a=\$b
- 4. \$a=\$b
- 5. Toutes incorrectes
- 6. Aucune incorrecte

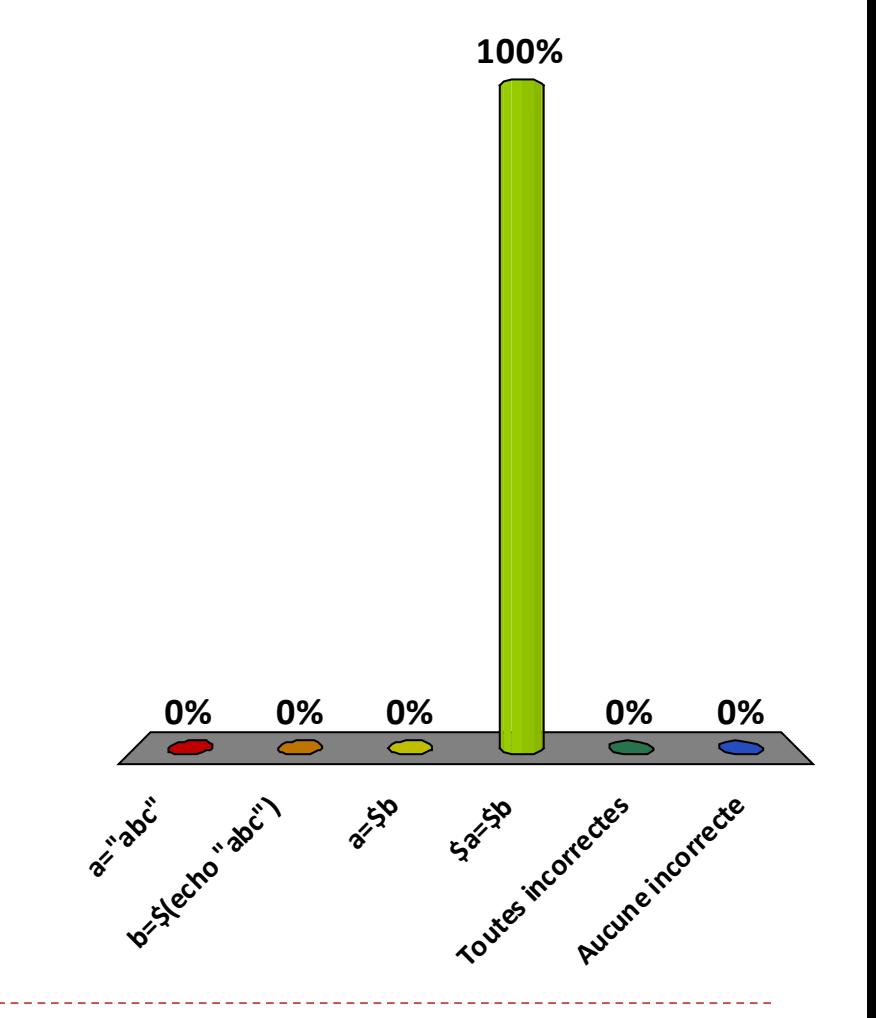

# Nommage des variables

- ▶ En général les noms de variable de scripts Shell
	- sont en minuscule
		- mais j'ai le droit d'utiliser des majuscules si je ne redéfinis pas un nom de variable d'environnement existant
	- utilisent de préférence des caractères alphabétiques
		- $\blacktriangleright$  mais je peux tout de même utiliser des chiffres et le caractère
- ▶ On utilise les accolades pour définir sans ambiguïté le nom de variable
	- $\triangleright$  \${ } à ne pas confondre avec \$( )

# Nom de variables

#### Soit les commandes suivantes:

- $\times$  u1=10
- $\times u=2$
- ▶ Quel sera le résultat de:
	- recho  $\frac{1}{2}$
- 1. Affiche: u1
- 2. Affiche: 101
- 3. Affiche 20
- 4. Affiche 1
- 5. Affiche: 21

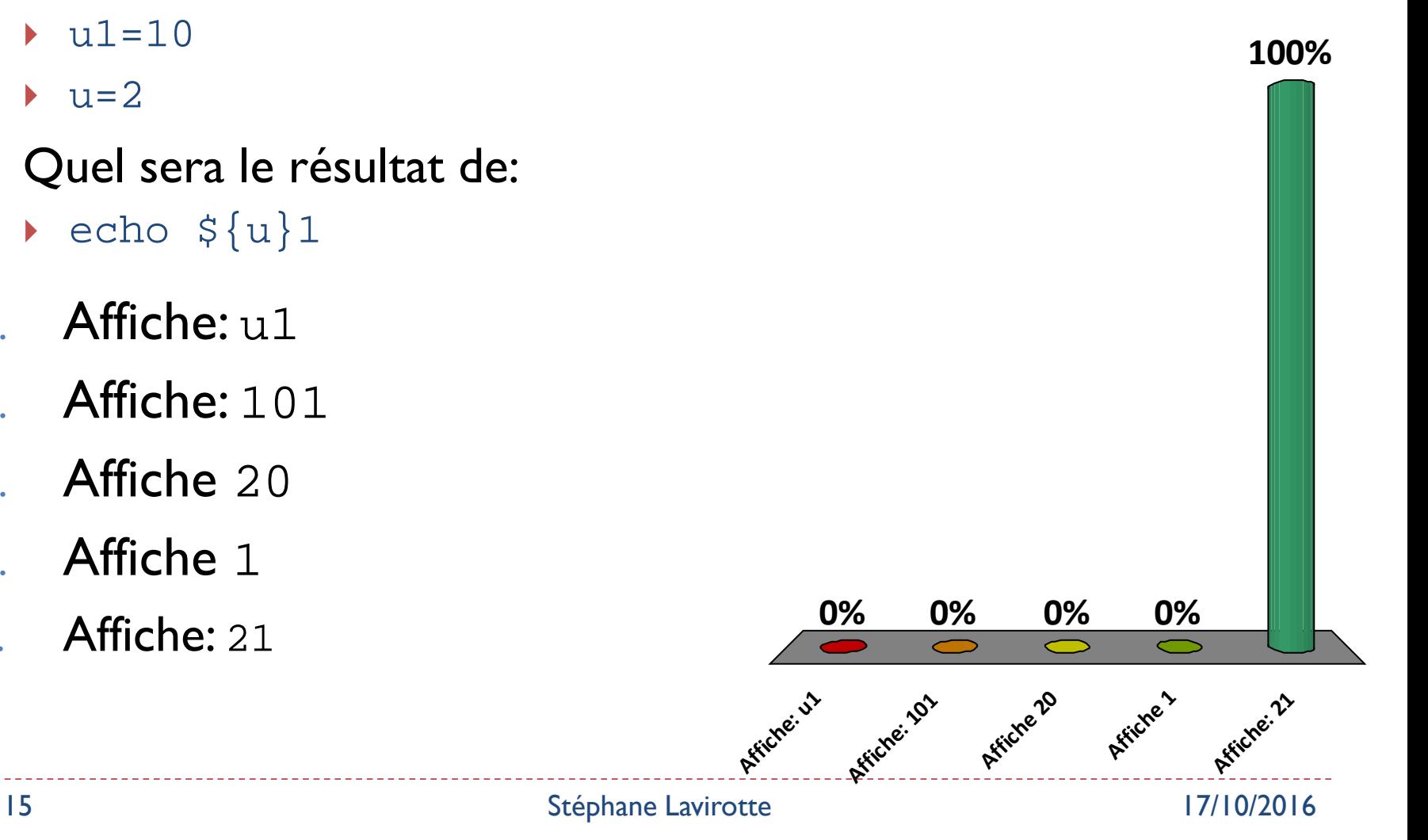

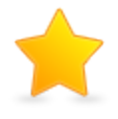

# Utilisation des variables

- ▶ l'ai un seul dossier qui s'appelle "Mes Documents". Que va faire la suite de commandes suivantes:
	- dossier="Mes Documents"
	- cd \$dossier
- Me placer dans le dossier "Mes Documents"
- 2. Une erreur: il n'existe pas de dossier nommé "dossier"
- 3. Une erreur: il n'existe pas de dossier "Mes"
- 4. Une erreur: il n'existe pas de dossier "Mes Documents"

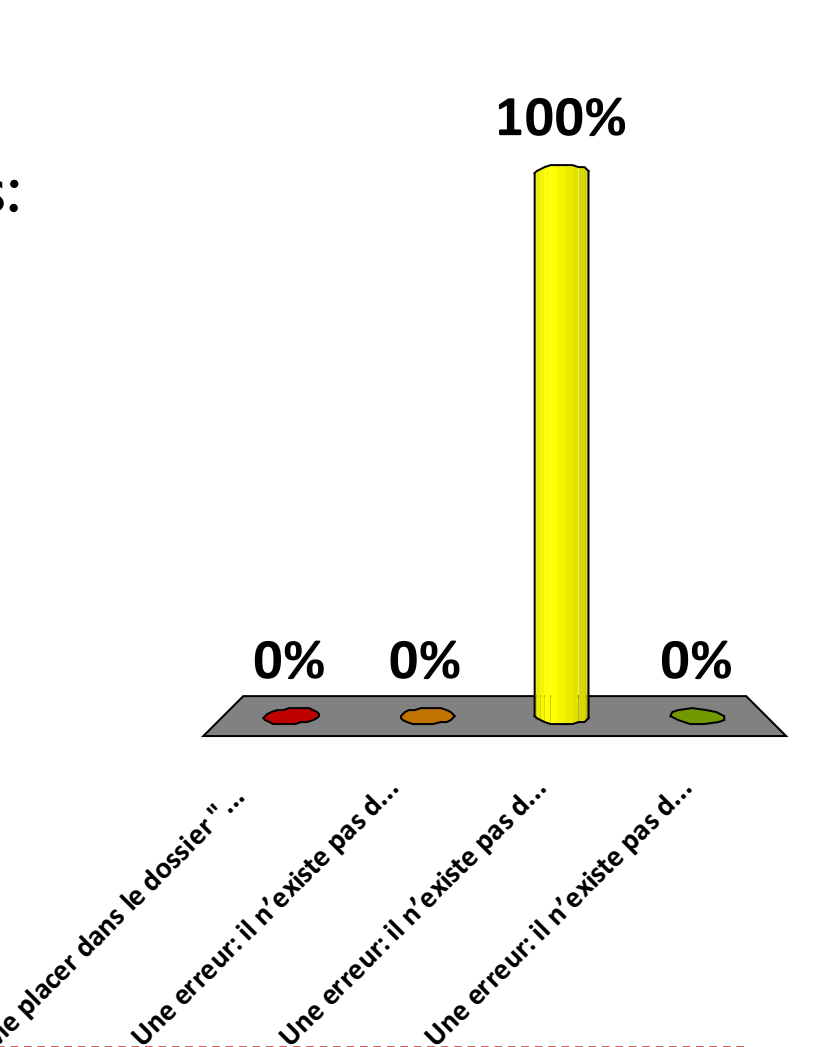

Les variables disponibles pour le script

- ▶ Des variables particulières sont créées automatiquement pour votre script Shell
	- $\triangleright$  \$0 \$1\$2 \$3 ...
	- $\triangleright$  \$#
	- $\blacktriangleright$   $\mathbb{S}^*$
- **Mais aussi** 
	- \$? : affiche le code d'erreur d'exécution de la commande précédente
- Mais à quoi correspondent ces variables ?

### Comment récupérer un paramètre passé à mon script ?

- Soit le lancement de mon\_script.sh de la manière suivante:
	- mon\_script.sh one two three four five
- Si dans mon script j'ai la commande
	- echo  $$$ # \$2 \$\*
- **I** qu'est ce qui sera affiché ?
- $# 2 *$
- 2. 5 2 1 2 3 4 5
- 3. 5 two mon\_script.sh
- 4. one two three four five two 5
- 5. 5 two one two three four five

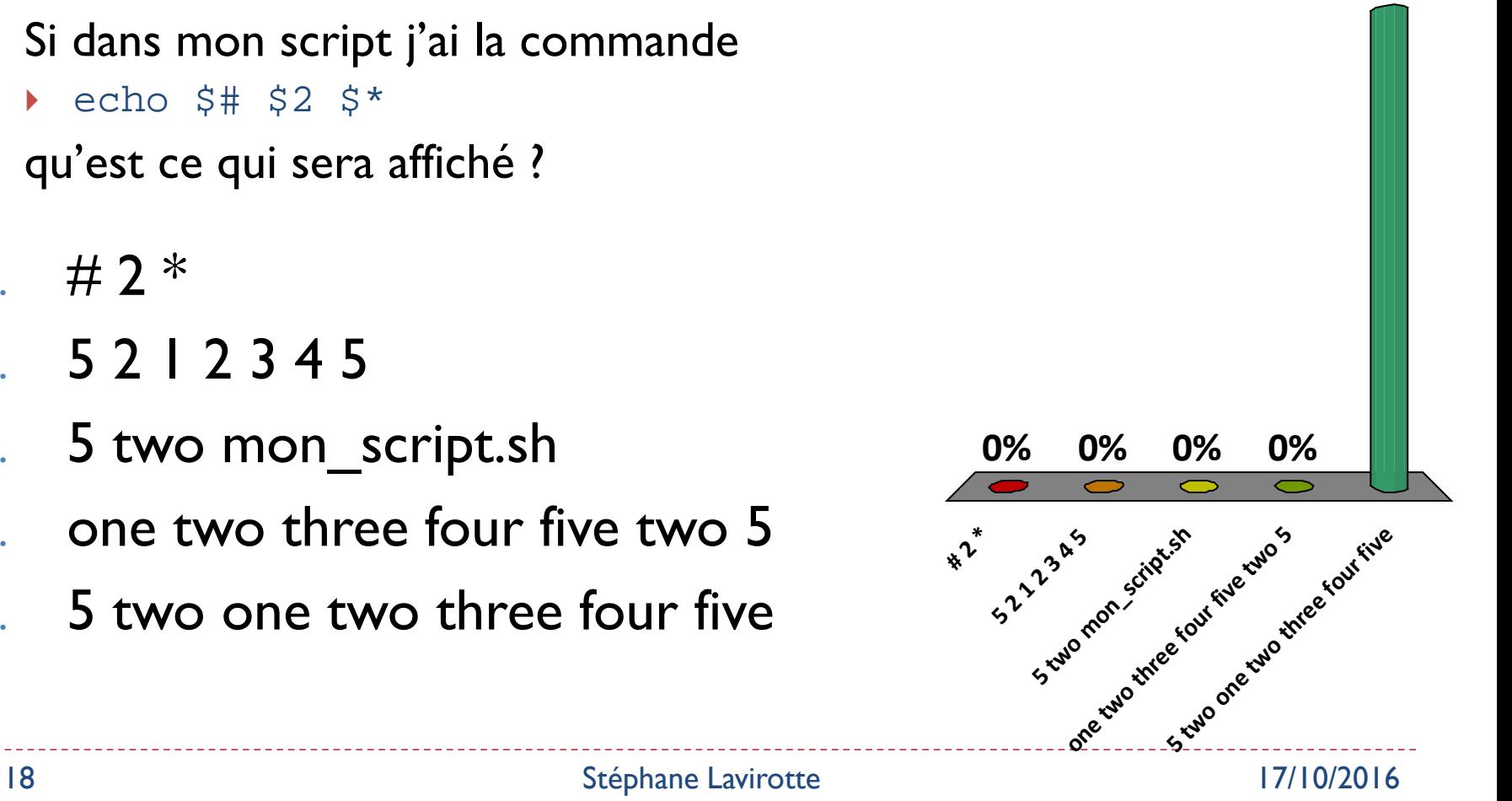

**100%**

# Exemple de script Shell. Où est l'erreur?

#### Soit le script:

**Ligne 1 Ligne2** Ligne<sup>3</sup> Ligne **4 Ligne's 0% 0% 0% 100% 0%** 1. Ligne 1 2. Ligne 2 3. Ligne 3 4. Ligne 4 5. Ligne 5 19 Stéphane Lavirotte 17/10/2016 1. #!/bin/bash 2. read –p "Entrez un mot: " mot 3. echo "Le premier paramètre de mon script est: \$1" 4. echo "Le mot saisi au clavier est: " mot 5. echo –n "Nous sommes le " \$(date)

Quel est le résultat obtenu ?

 Soit la suite de commandes suivantes:

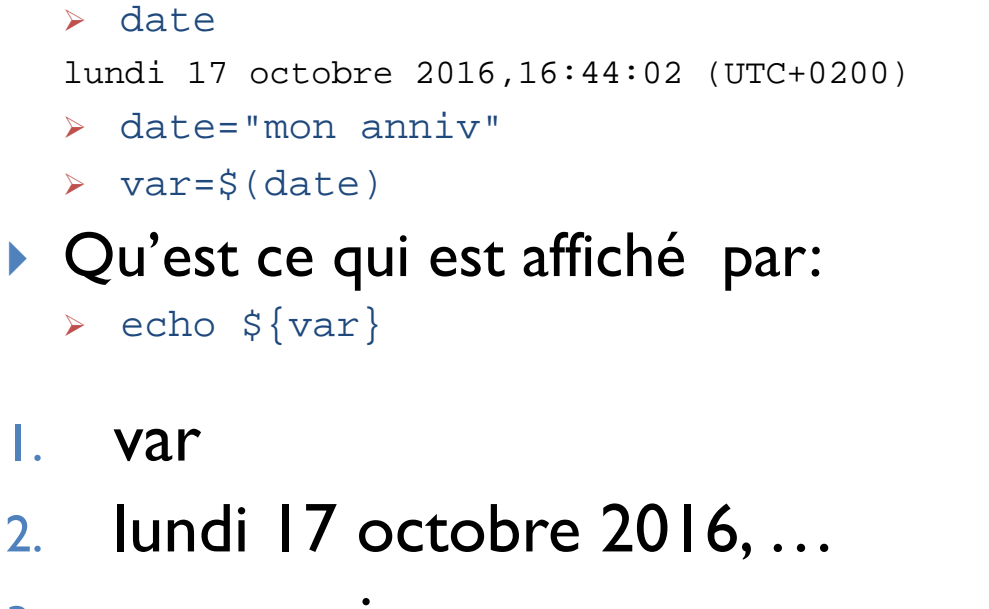

- 3. mon anniv
- 4. date
- *5. Une ligne vide*

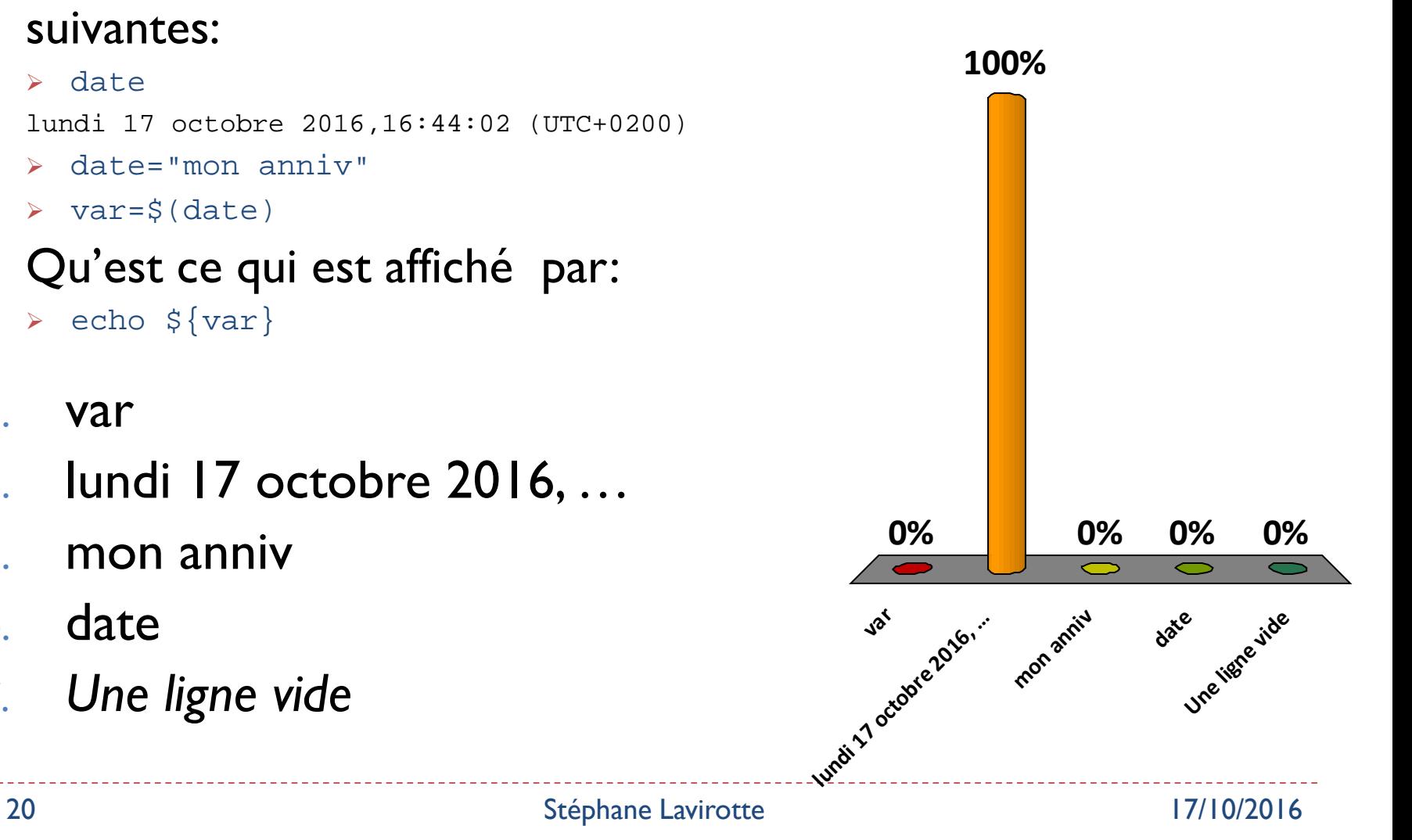

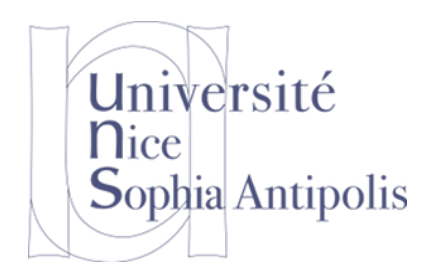

# Redirections

Comment gérer les flux de données grâce aux commandes Unix

# Les Redirections

- Chaque programme a des canaux de communication par défaut:
	- ▶ 0: Entrée standard (par défaut clavier)
	- ▶ 1: Sortie standard (par défaut le terminal)
	- 2: Sortie standard d'erreur (par défaut le terminal, donc écran)
- I est possible de rediriger ces canaux de communication
	- ▶ Vers ou bien à partir d'un fichier (<, >, >>)
	- ▶ Vers un autre canal du même programme (>&)
	- Vers le canal d'un autre programme (|)
- Si on ne spécifie pas de numéro avec la redirection > ou >> c'est le canal 1 qui est celui par défaut

### Les Redirections en Images Vers des fichiers

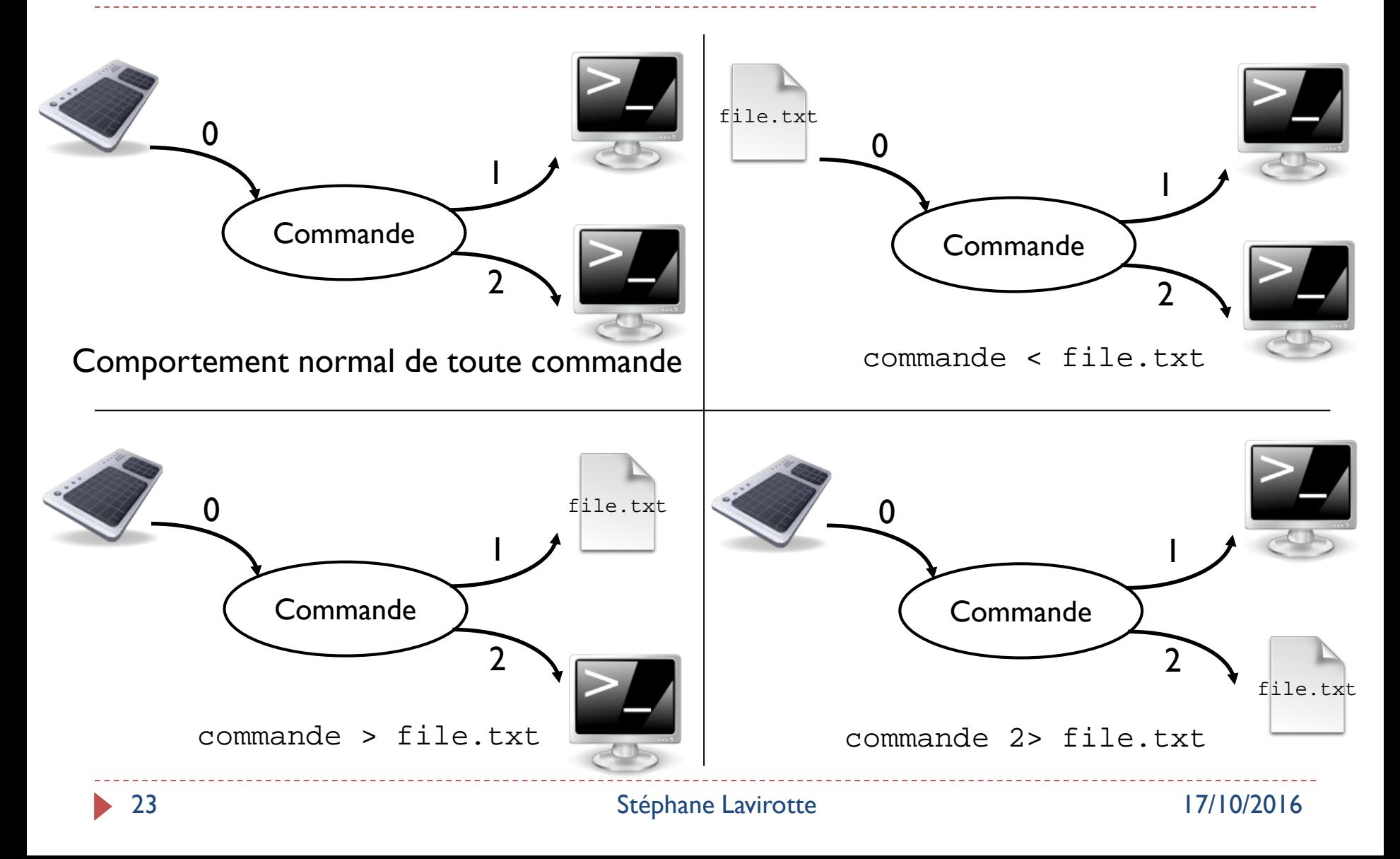

## Quel est le résultat de la commande suivante ?

Soit l'exécution suivante :

file1.txt < mon\_script.sh > file2.txt

Que fait ce script avec ces deux redirections ?

- 1. Lit les données dans file1.txt et écrit les résultats dans file2.txt
- 2. Ecrit les résultats dans file2.txt
- 3. Lit les données dans file1.txt
- 4. J'obtiens une erreur quand j'exécute cette commande

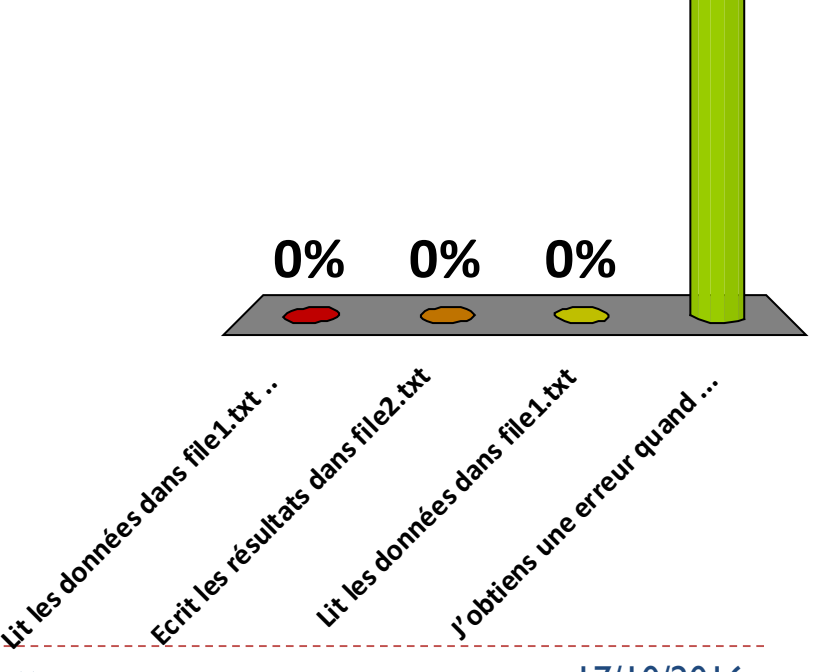

**100%**

Quelle commande permet de remplir le contenu d'un fichier à partir du clavier ?

- 1.  $cat$  > file.txt
- 2.  $\le$  cat  $\ge$  file.txt
- $3.$  > file.txt cat
- $4.$  > cat file.txt
- 5.  $cat < file.txt$

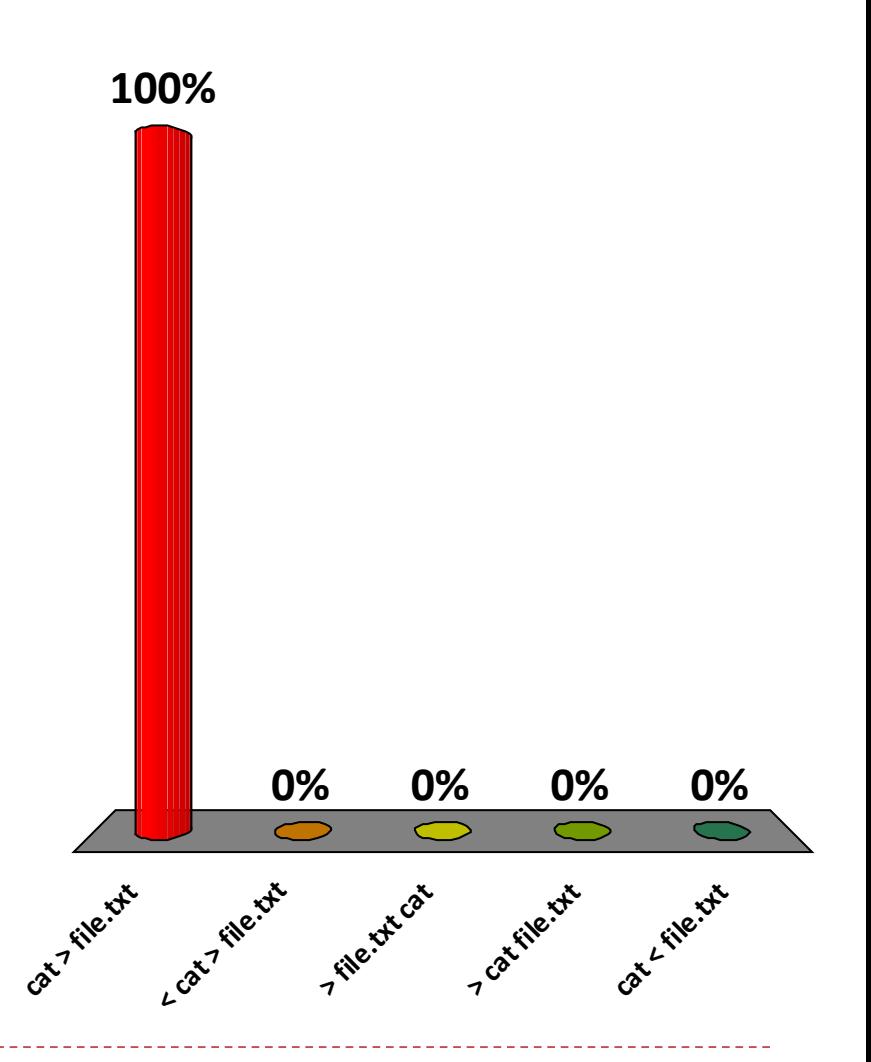

## Les Redirections en Images Vers des canaux

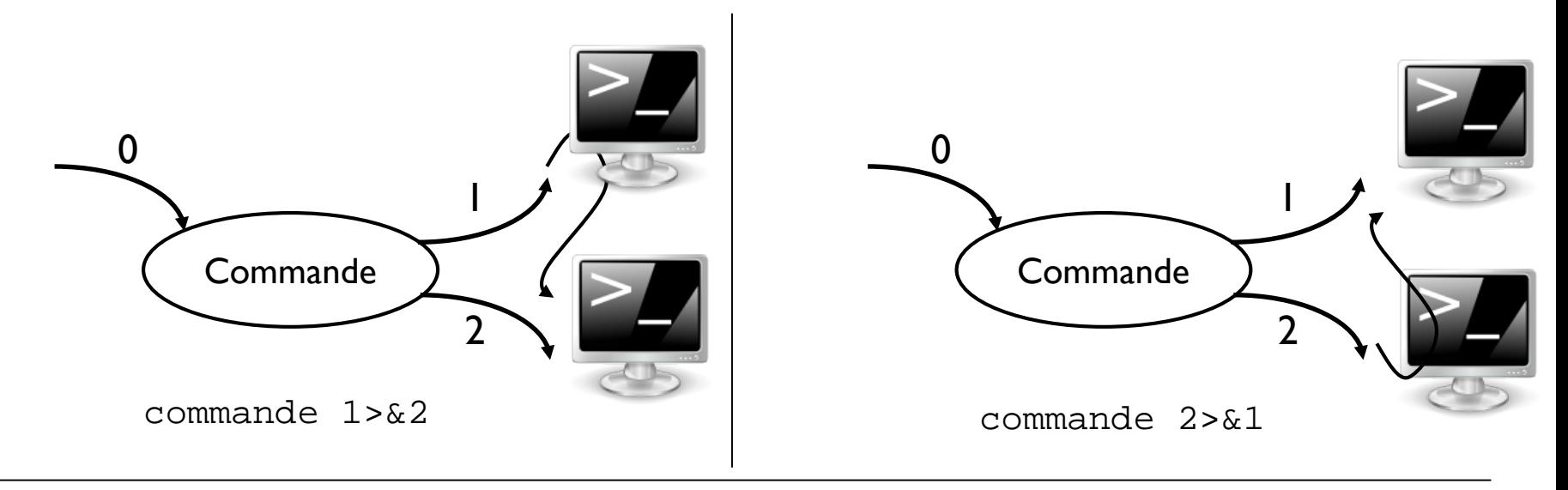

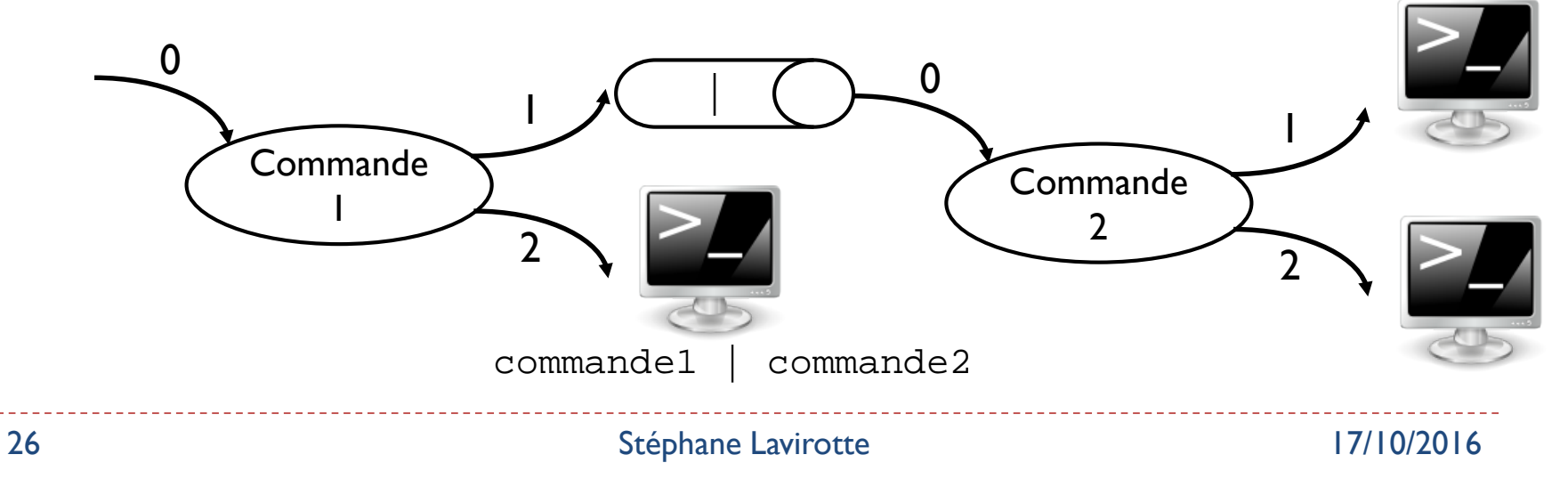

# Que fait la redirection suivante ?

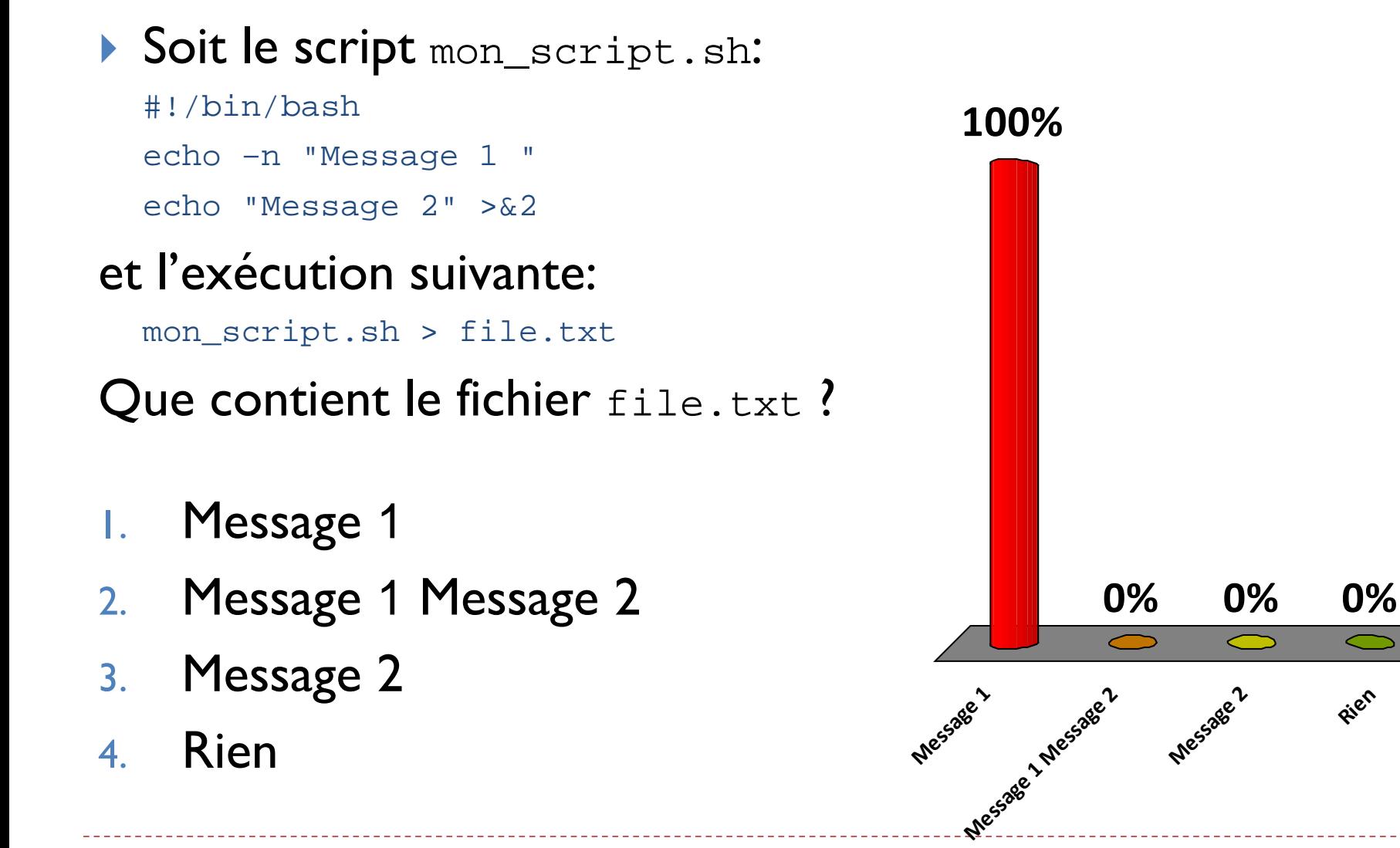

**Rien**

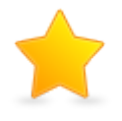

# Que fait la redirection suivante ?

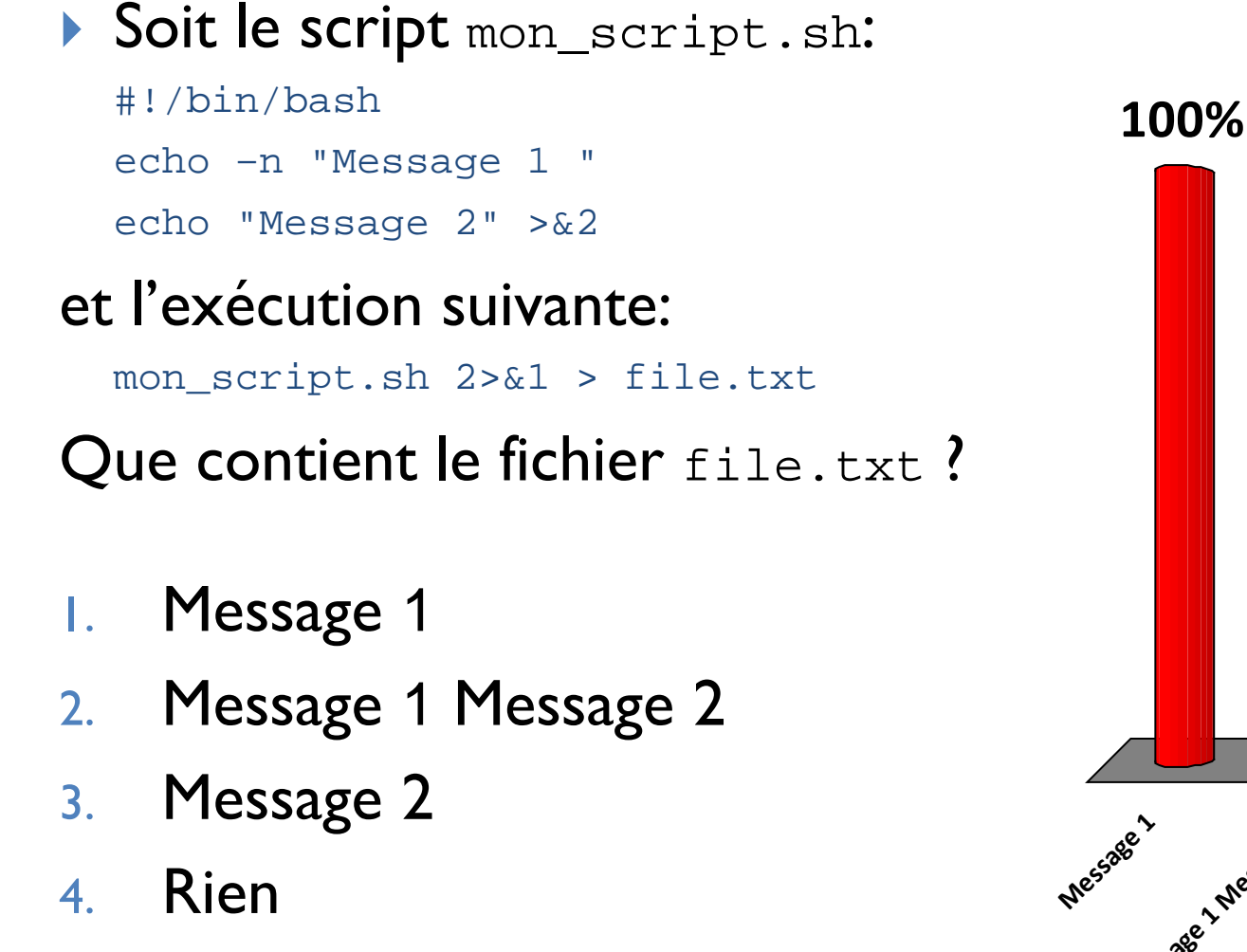

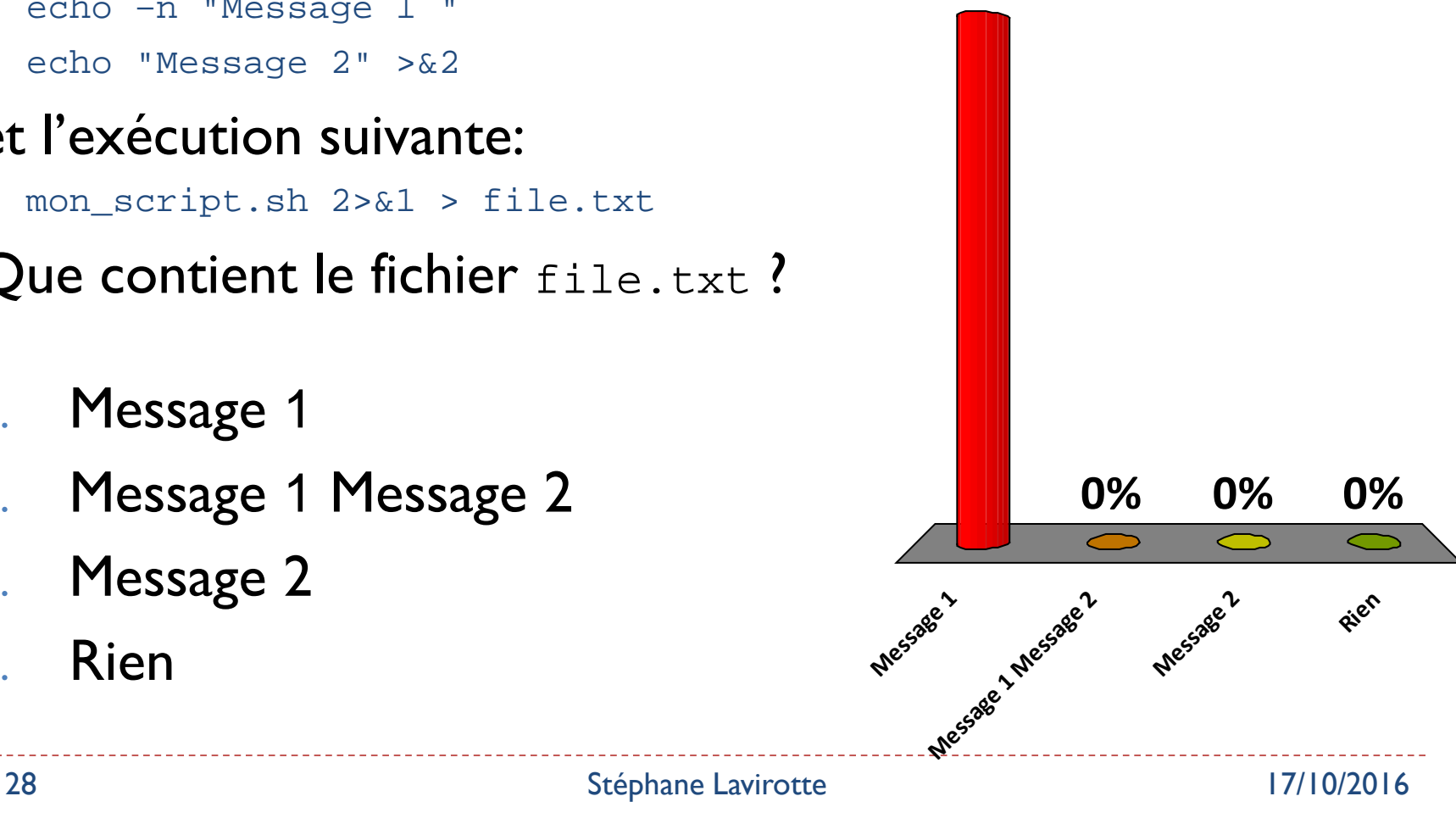

## Que fait l'enchainement de commandes suivantes ?

#### Soit le fichier /etc/passwd suivant:

user2:x:11:21::/home/user2:/bin/bash user1:x:10:10::/home/user1:/bin/bash

#### et l'exécution de commandes suivantes:

cat /etc/passwd | cut  $-d$  ":"  $-f$  6 | sort | uniq

#### Qu'est ce qui sera affiché ?

- user1 user2
- 2. 10 10
- 3. /home/user2 /home/user1
- 4. /home/user1 /home/user2
- 5. /bin/bash /bin/bash
- 6. /bin/bash

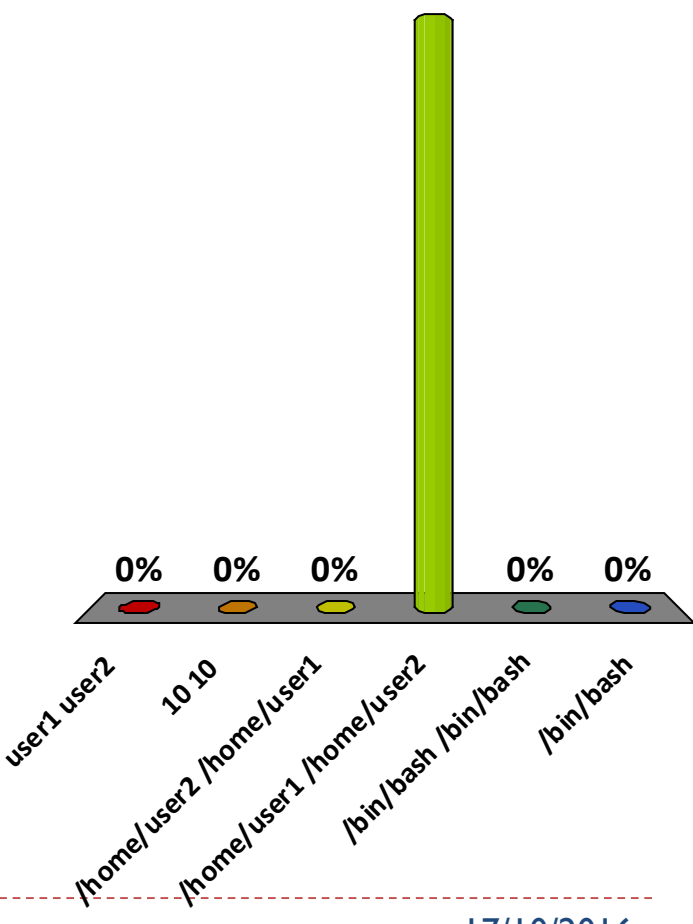

**100%**

29 Stéphane Lavirotte 17/10/2016

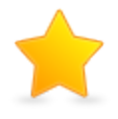

# Utilisation des variables

#### Soit les commandes: var=" Mes Documents" 2 espaces

- echo \$var | cut –d " " –f 5
- Le résultat affiché sera:
- 1. "Mes Documents"
- 2. "Mes"
- 3. "Documents"
- 4. Une ligne vide
- 5. Une erreur

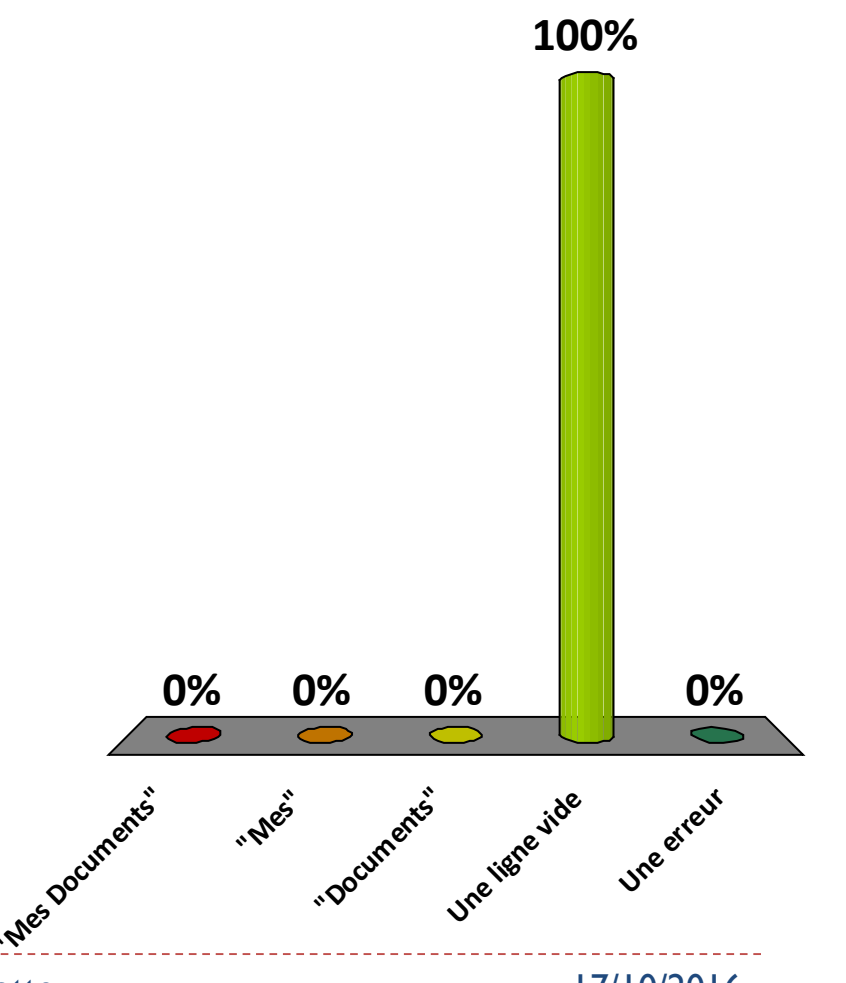

Des suites de commandes pour « tout faire »!

- ▶ Des traitements complexes peuvent être réalisés grâce à la redirections de flots de données
	- Compter le nombre de fichiers (ou dossiers) à partir d'un dossier
		- ls –alR /etc | grep '^-' | wc –l
	- Créer la liste des utilisateurs (ou des groupes) de votre machine
		- cat /etc/passwd | cut –d ":" -f 1 | sort
	- Connaître le nombre de comptes qui ont bien un mot de passe
		- sudo cat /etc/shadow | cut –d ":" -f 2 | grep –v  $"^{\wedge}[^{\wedge *}:]\$   $"$  | wc -1
	- Compter le nombre de mots dans un document
		- … vous le ferez en TD, je ne vais pas vous donner la solution !

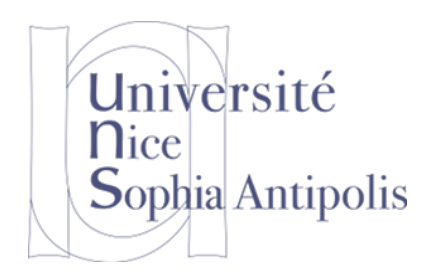

# Et pour la suite du cours…

La théorie de l'information (par la pratique)

# Plan du cours pour la suite

- ▶ Codage de l'information
	- ▶ Codage binaire de toute information
	- **Transformation d'une information binaire**
	- Applications pratiques sur des fichiers de type
		- Texte
		- $\blacktriangleright$  Son
		- **▶ Images**
- **Les Réseaux** 
	- $\blacktriangleright$  Introduction
	- **Internet et Protocoles**
	- **Internet et Sécurité**

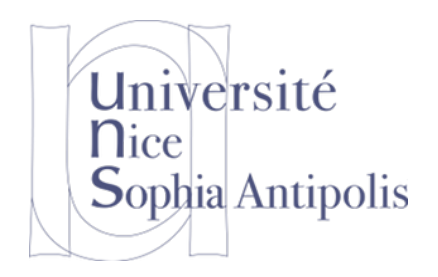

## Merci et RdV au prochain cours

Pensez à rendre votre TD de cette semaine